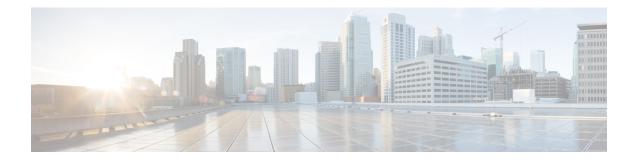

# **EIGRP Prefix Limit Support**

The EIGRP Prefix Limit Support feature introduces the capability to limit the number of prefixes per VPN routing/forwarding instance (VRF) that are accepted from a specific peer or to limit all prefixes that are accepted by an Enhanced Interior Gateway Routing Protocol (EIGRP) process through peering and redistribution. This feature is designed to protect the local router from external misconfiguration that can negatively impact local system resources; for example, a peer that is misconfigured to redistribute full Border Gateway Protocol (BGP) routing tables into EIGRP. This feature is enabled under the IPv4 VRF address family and can be configured to support the MPLS VPN Support for EIGRP Between Provider Edge and Customer Edge feature.

For more information about EIGRP MPLS VPN configuration, refer to the EIGRP MPLS VPN PE-CE Site of Origin module.

- Prerequisites for EIGRP Prefix Limit Support, on page 1
- Restrictions for EIGRP Prefix Limit Support, on page 1
- Information About EIGRP Prefix Limit Support, on page 2
- How to Configure the Maximum-Prefix Limit, on page 4
- Configuration Examples for Configuring the Maximum-Prefix Limit, on page 16
- Additional References, on page 20
- Feature Information for Overview of Cisco TrustSec, on page 21

# **Prerequisites for EIGRP Prefix Limit Support**

• Multiprotocol Label Switching (MPLS) Virtual Private Network (VPN) services have been configured between the Provider Edge (PE) routers and the customer edge (CE) routers at the customer sites.

# **Restrictions for EIGRP Prefix Limit Support**

- This feature is supported only under the IPv4 VRF address family and can be used only to limit the number of prefixes that are accepted through a VRF.
- The EIGRP Prefix Limiting Support feature is enabled only under the IPv4 VRF address-family. A peer that is configured to send too many prefixes or a peer that rapidly advertises and then withdraws prefixes can cause instability in the network. This feature can be configured to automatically reestablish a disabled peering session at the default or user-defined time interval or when the maximum-prefix limit is not exceeded. However, the configuration of this feature alone cannot change or correct a peer that is sending

an excessive number of prefixes. If the maximum-prefix limit is exceeded, you will need to reconfigure the maximum-prefix limit or reduce the number of prefixes that are sent from the peer.

# Information About EIGRP Prefix Limit Support

### **Misconfigured VPN Peers**

In MPLS VPNs, the number of routes that are permitted in the VRF is configured with the **maximum routes** VRF configuration command. However, limiting the number routes permitted in the VPN does not protect the local router from a misconfigured peer that sends an excessive number of routes or prefixes. This type of external misconfiguration can have a negative effect on the local router by consuming all available system resources (CPU and memory) in processing prefix updates. This type of misconfiguration can occur on a peer that is not within the control of the local administrator.

### **EIGRP Prefix Limit Support Overview**

The EIGRP Prefix Limit Support feature provides the ability to configure a limit on the number of prefixes that are accepted from EIGRP peers or learned through redistribution. This feature can be configured on per-peer or per-process basis and can be configured for all peers and processes. This feature is designed to protect the local router from misconfigured external peers by limiting the amount of system resources that can be consumed to process prefix updates.

#### **External Peer Router Protection**

This feature can be configured to protect an individual peering session or protect all peering sessions. When this feature is enabled and the maximum-prefix limit has been exceeded, the router will tear down the peering session, clear all routes that were learned from the peer, and then place the peer in a penalty state for the default or user-defined time period. After the penalty time period expires, normal peering will be reestablished.

#### **Redistributed Prefix Number Limiting**

This feature can be configured to limit the number of prefixes that are accepted into the EIGRP topology table through redistribution from the Routing Information Base (RIB). All sources of redistribution are processed cumulatively. When the maximum-prefix limit is exceeded, all routes learned through redistribution are discarded and redistribution is suspended for the default or user-defined time period. After the penalty time period expires, normal redistribution will occur.

#### **EIGRP Process Level Router Protection**

This feature can be configured to protect the router at the EIGRP process level. When this feature is configured at the EIGRP process level, the maximum-prefix limit is applied to all peering sessions and to route redistribution. When the maximum-prefix limit is exceeded, all sessions with the remote peers are torn down, all routes learned from remote peers are removed from the topology and routing tables, all routes learned through redistribution are discarded, and redistribution and peering are suspended for the default or user-defined time period.

## **EIGRP Prefix Limiting Warning-Only Mode**

The EIGRP Prefix Limit Support feature has two modes of operation. This feature can control peering and redistribution per default and user-defined values or this feature can operate in warning-only mode. In warning-only mode the router will monitor the number of prefixes learned through peering and/or redistribution but will not take any action when the maximum-prefix limit is exceeded. Warning-only mode is activated only when the **warning-only** keyword is configured for any of the maximum-prefix limit commands. Only syslog messages are generated when this mode of operation is enabled. Syslog messages can be sent to a syslog server or printed in the console. These messages can be buffered or rate limited per standard Cisco IOS XE system logging configuration options.

### **EIGRP Prefix Limiting Restart Reset and Dampening Timers and Counters**

The EIGRP Prefix Limit Support feature provides two user-configurable timers, a restart counter, and a dampening mechanism. When the maximum-prefix limit is exceeded, peering and/or redistribution is suspended for a default or user-defined time period. If the maximum-prefix limit is exceeded too often, redistribution and/or peering will be suspended until manual intervention is taken.

#### **Restart Timer**

The restart timer determines how long the router will wait to form an adjacency or accept redistributed routes from the RIB after the maximum-prefix limit has been exceeded. The default restart-time period is 5 minutes.

#### **Restart Counter**

The restart counter determines the number of times a peering session can be automatically reestablished after the peering session has been torn down or after the redistributed routes have been cleared and relearned because the maximum-prefix limit has been exceeded. The default restart-count limit is three.

<u>/!\</u>

Caution

ion After the restart count limit has been crossed, you will need to enter the clear ip route \*, clear ip eigrp neighbor, or clear eigrp address-family neighborcommand to restore normal peering and redistribution.

### **Reset Timer**

The reset timer is used to configure the router to reset the restart count to 0 after the default or configured reset-time period has expired. This timer is designed to provide an administrator with control over long-and medium-term accumulated penalties. The default reset-time period is 15 minutes.

#### **Dampening Mechanism**

The dampening mechanism is used to apply an exponential decay penalty to the restart-time period each time the maximum-prefix limit is exceeded. The half-life for the decay penalty is 150 percent of the default or user-defined restart-time value in minutes. This mechanism is designed to identify and suppress unstable peers. It is disabled by default.

# How to Configure the Maximum-Prefix Limit

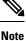

From Cisco IOS XE 17.13.1a, if the EIGRP process enters into a suspended (pending or down) state the router will no longer establish neighborships with new peers and thus cease to transmit and stop processing hello packets. For more information see, Cisco IOS IP Routing: EIGRP Command Reference

## Configuring the Maximum Number of Prefixes Accepted from Peering Sessions Autonomous System Configuration

The maximum-prefix limit can be configured for all peering sessions or individual peering sessions with the **neighbor maximum-prefix**(EIGRP) command. When the maximum-prefix limit is exceeded, the session with the remote peer is torn down and all routes learned from the remote peer are removed from the topology and routing tables. The maximum-prefix limit that can be configured is limited only by the available system resources on the router.

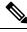

**Note** In EIGRP, **neighbor** commands have been used traditionally to configure static neighbors. In the context of this feature, however, the **neighbor maximum-prefix** command can be used to configure the maximum-prefix limit for both statically configured and dynamically discovered neighbors.

Default or user-defined restart, restart-count, and reset-time values for the process-level configuration of this feature, configured with the **maximum-prefix** command, are inherited by the **redistribute maximum-prefix** and **neighbor maximum-prefix** command configurations by default. If a single peer is configured with the **neighbor maximum-prefix** command, a process-level configuration or a configuration that is applied to all neighbors will be inherited.

#### Before you begin

- VRFs have been created and configured.
- EIGRP peering is established through the MPLS VPN.

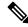

Note

- This task can be configured only in IPv4 VRF address family configuration mode.
- When you configure the **neighbor maximum-prefix** command to protect a single peering session, only the maximum-prefix limit, the percentage threshold, the warning-only configuration options can be configured. Session dampening, restart, and reset timers are configured on a global basis.

#### SUMMARY STEPS

- 1. enable
- **2**. configure terminal
- 3. router eigrp as-number

- 4. address-family ipv4 [unicast][vrf vrf-name] autonomous-system autonomous-system-number
- **5. neighbor** {*ip-address* | *peer-group-name*} **description** *text*
- 6. neighbor *ip-address* maximum-prefix maximum [threshold] [warning-only]
- **7. neighbor maximum-prefix** *maximum* [*threshold*] [[**dampened**] [**rest-time** *minutes*] [**restart** *minutes*] [**restart-count** *number*] | **warning-only**]
- 8. end

#### **DETAILED STEPS**

|        | Command or Action                                                                                                    | Purpose                                                                            |  |
|--------|----------------------------------------------------------------------------------------------------|------------------------------------------------------------------------------------|--|
| Step 1 | enable                                                                                                    | Enables privileged EXEC mode.                                                      |  |
|        | Example:                                                                                                    | • Enter your password if prompted.                                                 |  |
|        | Router> enable                                                                                                    |                                                                                    |  |
| Step 2 | configure terminal                                                                                                    | Enters global configuration mode.                                                  |  |
|        | Example:                                                                                                    |                                                                                    |  |
|        | Router# configure terminal                                                                                             |                                                                                    |  |
| Step 3 | router eigrp as-number                                                                                                 | Enters router configuration mode and creates an EIGRP                              |  |
|        | Example:                                                                                                    | routing process.                                                                   |  |
|        | Router(config)# router eigrp 1                                                                                         | • A maximum of 30 EIGRP routing processes can be configured.                       |  |
| Step 4 | address-family ipv4 [unicast][vrf vrf-name]<br>autonomous-system autonomous-system-number                              | Enters address family configuration mode and creates a session for the VRF.        |  |
|        | Example:                                                                                                    |                                                                                    |  |
|        | Router(config-router)# address-family ipv4 vrf vrf1<br>autonomous-system 4453                                          |                                                                                    |  |
| Step 5 | <b>neighbor</b> { <i>ip-address</i>   <i>peer-group-name</i> } <b>description</b> <i>text</i>                          | (Optional) Associates a description with a neighbor.                               |  |
|        | Example:                                                                                                    |                                                                                    |  |
|        | Router(config-router-af)# neighbor 172.16.2.3<br>description peer with example.com                                     |                                                                                    |  |
| Step 6 | <b>neighbor</b> <i>ip-address</i> <b>maximum-prefix</b> <i>maximum</i><br>[ <i>threshold</i> ] [ <b>warning-only</b> ] | Limits the number of prefixes that are accepted from the specified EIGRP neighbor. |  |
|        | Example:                                                                                                    |                                                                                    |  |
|        | Router(config-router-af)# neighbor 10.0.0.1<br>maximum-prefix 10000 80 warning-only                                    |                                                                                    |  |

|        | Command or Action                                                                                                    | Purpose                                                                   |
|--------|----------------------------------------------------------------------------------------------------|---------------------------------------------------------------------------|
| Step 7 | neighbor maximum-prefix       maximum [threshold]         [[dampened] [reset-time minutes] [restart minutes]       [restart-count number]   warning-only] | Limits the number of prefixes that are accepted from all EIGRP neighbors. |
|        | Example:                                                                                                    |                                                                           |
|        | Router(config-router-af)# neighbor maximum-prefix<br>10000 80 warning-only                                                                                |                                                                           |
| Step 8 | end                                                                                                    | Exits address family configuration mode and enters                        |
|        | Example:                                                                                                    | privileged EXEC mode.                                                     |
|        | Router(config-router-af)# end                                                                                                    |                                                                           |

If an individual peer or all peers have exceeded the maximum-prefix limit the same number of times as the default or user-defined restart-count value, the individual session or all sessions will need to be manually reset with the **clear ip route**\* or **clear ip eigrp neighbor** command before normal peering can be reestablished.

# Configuring the Maximum Number of Prefixes Accepted from Peering Sessions Named Configuration

The maximum-prefix limit can be configured for all peering sessions or individual peering sessions with the **neighbor maximum-prefix** (EIGRP) command. When the maximum-prefix limit is exceeded, the session with the remote peer is torn down and all routes learned from the remote peer are removed from the topology and routing tables. The maximum-prefix limit that can be configured is limited only by the available system resources on the router.

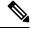

**Note** In EIGRP, **neighbor** commands have been used traditionally to configure static neighbors. In the context of this feature, however, the **neighbor maximum-prefix** command can be used to configure the maximum-prefix limit for both statically configured and dynamically discovered neighbors.

Default or user-defined restart, restart-count, and reset-time values for the process-level configuration of this feature, configured with the **maximum-prefix** command, are inherited by the **redistribute maximum-prefix** and **neighbor maximum-prefix** command configurations by default. If a single peer is configured with the **neighbor maximum-prefix** command, a process-level configuration or a configuration that is applied to all neighbors will be inherited.

#### Before you begin

- VRFs have been created and configured.
- EIGRP peering is established through the MPLS VPN.

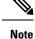

• This task can be configured only in IPv4 VRF address family configuration mode.

• When you configure the **neighbor maximum-prefix** command to protect a single peering session, only the maximum-prefix limit, the percentage threshold, and the warning-only configuration options can be configured. Session dampening, restart, and reset timers are configured on a global basis.

#### **SUMMARY STEPS**

- 1. enable
- **2**. configure terminal
- 3. router eigrp virtual-instance-name
- **4.** address-family ipv4 [multicast] [unicast] [vrf *vrf-name*] autonomous-system *autonomous-system-number*
- **5. neighbor** {*ip-address* | *peer-group-name*} **description** *text*
- 6. neighbor ip-address maximum-prefix maximum [threshold] [warning-only]
- 7. neighbor maximum-prefix maximum [threshold] [[dampened] [reset-time minutes] [restart minutes] [restart-count number] | warning-only]
- 8. exit-address-family

#### **DETAILED STEPS**

|        | Command or Action                                                                                      | Purpose                                                                     |  |
|--------|----------------------------------------------------------------------------------------------------|-----------------------------------------------------------------------------|--|
| Step 1 | enable                                                                                                 | Enables privileged EXEC mode.                                               |  |
|        | Example:                                                                                               | • Enter your password if prompted.                                          |  |
|        | Router> enable                                                                                         |                                                                             |  |
| Step 2 | configure terminal                                                                                     | Enters global configuration mode.                                           |  |
|        | Example:                                                                                               |                                                                             |  |
|        | Router# configure terminal                                                                             |                                                                             |  |
| Step 3 | <b>router eigrp</b> <i>virtual-instance-name</i> <b>Example:</b>                                       | Enters router configuration mode and creates an EIGRP routing process.      |  |
|        | Router(config)# router eigrp virtual-name1                                                             | • A maximum of 30 EIGRP routing processes can configured.                   |  |
| Step 4 | address-family ipv4 [multicast] [unicast] [vrf vrf-name]<br>autonomous-system autonomous-system-number | Enters address family configuration mode and creates a session for the VRF. |  |
|        | Example:                                                                                               |                                                                             |  |
|        | Router(config-router)# address-family ipv4 vrf VRF1<br>autonomous-system 45000                         |                                                                             |  |

|        | Command or Action                                                                                                    | Purpose                                                                            |
|--------|----------------------------------------------------------------------------------------------------|------------------------------------------------------------------------------------|
| Step 5 | <b>neighbor</b> { <i>ip-address</i>   <i>peer-group-name</i> } <b>description</b> <i>text</i>                                                               | (Optional) Associates a description with a neighbor.                               |
|        | Example:                                                                                                    |                                                                                    |
|        | Router(config-router-af)# neighbor 172.16.2.3 description peer with example.com                                                                             |                                                                                    |
| Step 6 | <b>neighbor</b> <i>ip-address</i> <b>maximum-prefix</b> <i>maximum</i><br>[ <i>threshold</i> ] [ <b>warning-only</b> ]                                      | Limits the number of prefixes that are accepted from the specified EIGRP neighbor. |
|        | Example:                                                                                                    |                                                                                    |
|        | Router(config-router-af)# neighbor 10.0.0.1<br>maximum-prefix 10000 80 warning-only                                                                         |                                                                                    |
| Step 7 | neighbor maximum-prefix       maximum [threshold]         [[dampened] [reset-time minutes] [restart minutes]         [restart-count number]   warning-only] | Limits the number of prefixes that are accepted from all EIGRP neighbors.          |
|        | Example:                                                                                                    |                                                                                    |
|        | Router(config-router-af)# neighbor maximum-prefix<br>10000 80 warning-only                                                                                  |                                                                                    |
| Step 8 | exit-address-family                                                                                                    | Exits address family configuration mode.                                           |
|        | Example:                                                                                                    |                                                                                    |
|        | Router(config-router-af)# exit-address-family                                                                                                    |                                                                                    |

If an individual peer or all peers have exceeded the maximum-prefix limit the same number of times as the default or user-defined restart-count value, the individual session or all sessions will need to be manually reset with the **clear ip route**\* or **clear eigrp address-family neighbors** command before normal peering can be reestablished.

## Configuring the Maximum Number of Prefixes Learned Through Redistribution Autonomous System Configuration

The maximum-prefix limit can be configured for prefixes learned through redistribution with the **redistribute maximum-prefix** (EIGRP) command. When the maximum-prefix limit is exceeded, all routes learned from the RIB will be discarded and redistribution will be suspended for the default or user-defined time period. The maximum-prefix limit that can be configured for redistributed prefixes is limited only by the available system resources on the router.

Default or user-defined restart, restart-count, and reset-time values for the process-level configuration of this feature, configured with the **maximum-prefix** command, are inherited by the **redistribute maximum-prefix** and **neighbor maximum-prefix** command configurations by default. If a single peer is configured with the **neighbor maximum-prefix** command, a process-level configuration or a configuration that is applied to all neighbors will be inherited.

#### Before you begin

- VRFs have been created and configured.
- EIGRP peering is established through the MPLS VPN.

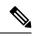

Note

This task can be configured only in IPv4 VRF address family configuration mode.

#### **SUMMARY STEPS**

- 1. enable
- 2. configure terminal
- **3.** router eigrp *as-number*
- 4. address-family ipv4 [unicast] vrf vrf-name
- **5.** redistribute maximum-prefix maximum [threshold] [[dampened] [reset-time minutes] [restart minutes] [restart-count number] | warning-only]
- 6. end

#### **DETAILED STEPS**

|        | Command or Action                                                                                                    | Purpose                                                            |
|--------|----------------------------------------------------------------------------------------------------|--------------------------------------------------------------------|
| Step 1 | enable                                                                                                    | Enables privileged EXEC mode.                                      |
|        | Example:                                                                                                    | • Enter your password if prompted.                                 |
|        | Router> enable                                                                                                    |                                                                    |
| Step 2 | configure terminal                                                                                                    | Enters global configuration mode.                                  |
|        | Example:                                                                                                    |                                                                    |
|        | Router# configure terminal                                                                                                    |                                                                    |
| Step 3 | router eigrp as-number                                                                                                    | Enters router configuration mode and creates an EIGRP              |
|        | Example:                                                                                                    | routing process.                                                   |
|        | Router(config)# router eigrp 1                                                                                                    | • A maximum of 30 EIGRP routing processes can be configured.       |
| Step 4 | address-family ipv4 [unicast] vrf vrf-name                                                                                            | Enters address family configuration mode and creates a             |
|        | Example:                                                                                                    | session for the VRF.                                               |
|        | Router(config-router)# address-family ipv4 vrf VRF1                                                                                   |                                                                    |
| Step 5 | redistribute maximum-prefixmaximum [threshold][[dampened] [reset-time minutes][restart minutes][restart-count number]   warning-only] | Limits the number of prefixes redistributed into an EIGRP process. |

|        | Command or Action                                                                         | Purpose                                            |
|--------|-------------------------------------------------------------------------------------------|----------------------------------------------------|
|        | Example:                                                                                  |                                                    |
|        | Router(config-router-af)# redistribute<br>maximum-prefix 10000 80 reset-time 10 restart 2 |                                                    |
| Step 6 | end                                                                                       | Exits address family configuration mode and enters |
|        | Example:                                                                                  | privileged EXEC mode.                              |
|        | Router(config-router-af)# end                                                             |                                                    |

If the maximum-prefix limit has been exceeded for redistribution the same number of times as the default or user-defined restart-count value, the **clear ip route** \* or **clear ip eigrp neighbors** command will need to be entered before normal redistribution will occur.

# Configuring the Maximum Number of Prefixes Learned Through Redistribution Named Configuration

The maximum-prefix limit can be configured for prefixes learned through redistribution with the **redistribute maximum-prefix**(EIGRP) command. When the maximum-prefix limit is exceeded, all routes learned from the RIB will be discarded and redistribution will be suspended for the default or user-defined time period. The maximum-prefix limit that can be configured for redistributed prefixes is limited only by the available system resources on the router.

Default or user-defined restart, restart-count, and reset-time values for the process-level configuration of this feature, configured with the **maximum-prefix** command, are inherited by the **redistribute maximum-prefix** and **neighbor maximum-prefix** command configurations by default. If a single peer is configured with the **neighbor maximum-prefix** command, a process-level configuration or a configuration that is applied to all neighbors will be inherited.

#### Before you begin

- VRFs have been created and configured.
- EIGRP peering is established through the MPLS VPN.

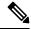

**Note** This task can be configured only in IPv4 VRF address family topology configuration mode.

#### **SUMMARY STEPS**

- 1. enable
- **2**. configure terminal
- **3.** router eigrp virtual-instance-name
- **4.** address-family ipv4 [multicast] [unicast] [vrf *vrf-name*] autonomous-system autonomous-system-number

- **5. network** *ip-address* [wildcard-mask]
- 6. topology base
- 7. redistribute maximum-prefix maximum [threshold] [[dampened] [reset-time minutes] [restart minutes] [restart-count number] | warning-only]
- 8. exit-af-topology

#### **DETAILED STEPS**

|        | Command or Action                                                                                                    | Purpose                                                                            |
|--------|----------------------------------------------------------------------------------------------------|------------------------------------------------------------------------------------|
| Step 1 | enable                                                                                                    | Enables privileged EXEC mode.                                                      |
|        | Example:                                                                                                    | • Enter your password if prompted.                                                 |
|        | Router> enable                                                                                                    |                                                                                    |
| Step 2 | configure terminal                                                                                                    | Enters global configuration mode.                                                  |
|        | Example:                                                                                                    |                                                                                    |
|        | Router# configure terminal                                                                                                    |                                                                                    |
| Step 3 | router eigrp virtual-instance-name                                                                                                 | Enters router configuration mode and creates an EIGRP                              |
|        | Example:                                                                                                    | routing process.                                                                   |
|        | Router(config)# router eigrp virtual-name1                                                                                         | • A maximum of 30 EIGRP routing processes can be configured.                       |
| Step 4 | address-family ipv4 [multicast] [unicast] [vrf vrf-name]<br>autonomous-system autonomous-system-number                             | Enters address family configuration mode and creates a session for the VRF.        |
|        | Example:                                                                                                    |                                                                                    |
|        | Router(config-router)# address-family ipv4 vrf VRF1<br>autonomous-system 45000                                                     |                                                                                    |
| Step 5 | <b>network</b> <i>ip-address</i> [ <i>wildcard-mask</i> ]                                                                          | Specifies the network for an EIGRP address family routing                          |
|        | Example:                                                                                                    | process.                                                                           |
|        | Router(config-router-af)# network 172.16.0.0                                                                                       |                                                                                    |
| Step 6 | topology base                                                                                                    | Configures an EIGRP process to route traffic under the                             |
|        | Example:                                                                                                    | specified topology instance and enters address family topology configuration mode. |
|        | Router(config-router-af)# topology base                                                                                            |                                                                                    |
| Step 7 | redistribute maximum-prefix       maximum       [threshold]         [[dampened]       [reset-time minutes]       [restart minutes] | Limits the number of prefixes redistributed into an EIGRP process.                 |
|        | [restart-count number]   warning-only]                                                                                             |                                                                                    |
|        | Example:                                                                                                    |                                                                                    |

|        | Command or Action                                                                                  | Purpose                                           |  |
|--------|----------------------------------------------------------------------------------------------------|---------------------------------------------------|--|
|        | Router(config-router-af-topology)# redistribute<br>maximum-prefix 10000 80 reset-time 10 restart 2 |                                                   |  |
| Step 8 | exit-af-topology                                                                                   | Exits address family topology configuration mode. |  |
|        | Example:                                                                                           |                                                   |  |
|        | Router(config-router-af-topology)# exit-af-topology                                                | 7                                                 |  |

If the maximum-prefix limit has been exceeded for redistribution the same number of times as the default or user-defined restart-count value, the **clear ip route** \* or **clear eigrp address-family neighbors**command will need to be entered before normal redistribution will occur.

## Configuring the Maximum-Prefix Limit for an EIGRP Process Autonomous System Configuration

The maximum-prefix limit can be configured for an EIGRP process to limit the number prefixes that are accepted from all sources. This task is configured with the **maximum-prefix** command. When the maximum-prefix limit is exceeded, sessions with the remote peers are brought down and all routes learned from remote peers are removed from the topology and routing tables. Also, all routes learned from the RIB are discarded and redistribution is suspended for the default or user-defined time period.

Default or user-defined restart, restart-count, and reset-time values for the process-level configuration of this feature, configured with the **maximum-prefix** command, are inherited by the **redistribute maximum-prefix** and **neighbor maximum-prefix** command configurations by default. If a single peer is configured with the **neighbor maximum-prefix** command, a process-level configuration or a configuration that is applied to all neighbors will be inherited.

#### Before you begin

- VRFs have been created and configured.
- EIGRP peering is established through the MPLS VPN.

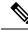

Note

This task can be configured only in IPv4 VRF address family configuration mode.

#### SUMMARY STEPS

- 1. enable
- 2. configure terminal
- **3.** router eigrp as-number
- 4. address-family ipv4 [unicast] vrf vrf-name[autonomous-system autonomous-system-number]
- **5.** maximum-prefix maximum [threshold] [[dampened] [reset-time minutes] [restart minutes] [restart-count number] | warning-only]

**6**. end

#### **DETAILED STEPS**

Procedure

|        | Command or Action                                                                                                    | Purpose                                                                                                    |
|--------|----------------------------------------------------------------------------------------------------|----------------------------------------------------------------------------------------------------|
| Step 1 | enable<br>Example:                                                                                                    | Enables privileged EXEC mode.<br>• Enter your password if prompted.                                           |
|        | Router> enable                                                                                                    |                                                                                                    |
| Step 2 | configure terminal                                                                                                    | Enters global configuration mode.                                                                             |
|        | Example:                                                                                                    |                                                                                                    |
|        | Router# configure terminal                                                                                                    |                                                                                                    |
| Step 3 | router eigrp as-number                                                                                                    | Enters router configuration mode and creates an EIGRP                                                         |
|        | Example:                                                                                                    | routing process.                                                                                              |
|        | Router(config)# router eigrp 1                                                                                                    | • A maximum of 30 EIGRP routing processes can be configured.                                                  |
| Step 4 | address-family ipv4 [unicast] vrf<br>vrf-name[autonomous-system autonomous-system-number]                                                       | Enters address family configuration mode and creates a session for the VRF.                                   |
|        | Example:                                                                                                    |                                                                                                    |
|        | Router(config-router)# address-family ipv4 vrf VRF1                                                                                             |                                                                                                    |
| Step 5 | <b>maximum-prefix</b> maximum [threshold] [[ <b>dampened</b> ]<br>[ <b>reset-time</b> minutes] [ <b>restart</b> minutes] [ <b>restart-count</b> | Limits the number of prefixes that are accepted under an address family by an EIGRP process.                  |
|        | number]   warning-only]                                                                                                    | • The example configures a maximum-prefix limit of                                                            |
|        | Example:                                                                                                    | 10,000 prefixes, a reset time period of 10 minutes, a<br>warning message to be displayed at 80 percent of the |
|        | Router(config-router-af)# maximum-prefix 10000 80<br>reset-time 10 restart 2                                                                    |                                                                                                    |
| Step 6 | end                                                                                                    | Exits address family configuration mode and enters                                                            |
|        | Example:                                                                                                    | privileged EXEC mode.                                                                                         |
|        | Router(config-router-af)# end                                                                                                    |                                                                                                    |

### **Troubleshooting Tips**

If the maximum-prefix limit has been exceeded for redistribution the same number of times as the default or user-defined restart-count value, the **clear ip route** \* or **clear ip eigrp neighbors** command will need to be entered before normal redistribution will occur.

# Configuring the Maximum-Prefix Limit for an EIGRP Process Named Configuration

The maximum-prefix limit can be configured for an EIGRP process to limit the number prefixes that are accepted from all sources. This task is configured with the **maximum-prefix** command. When the maximum-prefix limit is exceeded, sessions with the remote peers are brought down and all routes learned from remote peers are removed from the topology and routing tables. Also, all routes learned from the RIB are discarded and redistribution is suspended for the default or user-defined time period.

Default or user-defined restart, restart-count, and reset-time values for the process-level configuration of this feature, configured with the **maximum-prefix** command, are inherited by the **redistribute maximum-prefix** and **neighbor maximum-prefix** command configurations by default. If a single peer is configured with the **neighbor maximum-prefix** command, a process-level configuration or a configuration that is applied to all neighbors will be inherited.

#### Before you begin

- VRFs have been created and configured.
- EIGRP peering is established through the MPLS VPN.

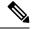

Note

This task can be configured only in IPv4 VRF address family topology configuration mode.

#### SUMMARY STEPS

- 1. enable
- 2. configure terminal
- 3. router eigrp virtual-instance-name
- **4.** address-family ipv4 [multicast] [unicast] [vrf *vrf-name*] autonomous-system *autonomous-system-number*
- **5.** maximum-prefix maximum [threshold] [[dampened] [reset-time minutes] [restart minutes] [restart-count number] | warning-only]
- 6. exit-address-family
- 7. show eigrp address-family {ipv4 | ipv6} [vrf vrf-name] [autonomous-system-number] [multicast] accounting

#### **DETAILED STEPS**

|        | Command or Action | Purpose                            |  |
|--------|-------------------|------------------------------------|--|
| Step 1 | enable            | Enables privileged EXEC mode.      |  |
|        | Example:          | • Enter your password if prompted. |  |
|        | Router> enable    |                                    |  |

|        | Command or Action                                                                                                    | Purpose                                                                                                    |  |
|--------|----------------------------------------------------------------------------------------------------|----------------------------------------------------------------------------------------------------|--|
| Step 2 | configure terminal                                                                                                    | Enters global configuration mode.                                                                                                    |  |
|        | Example:                                                                                                    |                                                                                                    |  |
|        | Router# configure terminal                                                                                                    |                                                                                                    |  |
| Step 3 | router eigrp virtual-instance-name                                                                                             | Creates an EIGRP routing process and enters router                                                                                                    |  |
|        | Example:                                                                                                    | <ul> <li>configuration mode.</li> <li>A maximum of 30 EIGRP routing processes can be</li> </ul>                                                                      |  |
|        | Router(config)# router eigrp virtual-namel                                                                                     | configured.                                                                                                    |  |
| Step 4 | address-family ipv4 [multicast] [unicast] [vrf vrf-name]       autonomous-system autonomous-system-number                      | Enters address family configuration mode and creates a session for the VRF.                                                                                          |  |
|        | Example:                                                                                                    |                                                                                                    |  |
|        | Router(config-router)# address-family ipv4 vrf VRF1<br>autonomous-system 45000                                                 |                                                                                                    |  |
| Step 5 | maximum-prefix         maximum [threshold] [[dampened]           [reset-time minutes]         [restart minutes] [restart-count | Limits the number of prefixes that are accepted under an address family by an EIGRP process.                                                                         |  |
|        | number]   warning-only]<br>Example:                                                                                            | • The example configures a maximum-prefix limit of 10,000 prefixes, a reset time period of 10 minutes,                                                               |  |
|        | Router(config-router-af)# maximum- prefix 10000 80<br>reset-time 10 restart 2 warning-only                                     | warning message to be displayed at 80 percent of the maximum-prefix limit, and a restart time period of 2 minutes.                                                   |  |
| Step 6 | exit-address-family                                                                                                    | Exits address family configuration mode.                                                                                                    |  |
|        | Example:                                                                                                    |                                                                                                    |  |
|        | Router(config-router-af)# exit-af-topology                                                                                     |                                                                                                    |  |
| Step 7 | show eigrp address-family {ipv4   ipv6} [vrf vrf-name]         [autonomous-system-number] [multicast] accounting               | (Optional) Displays prefix accounting information for EIGRP processes.                                                                                               |  |
|        | Example:                                                                                                    | Note                                                                                                    |  |
|        | Router# show eigrp address-family ipv4 22 accounting                                                                           | Connected and summary routes are not listed individually<br>in the output from this <b>show</b> command but are counted in<br>the total aggregate count per process. |  |

#### Example

The following is sample output from the show eigrp address-family accounting command:

```
Router# show eigrp address-family ipv4 22 accounting
EIGRP-IPv4 VR(saf) Accounting for AS(22)/ID(10.0.0.1)
Total Prefix Count: 3 States: A-Adjacency, P-Pending, D-Down
State Address/Source Interface Prefix Restart Restart/
Count Count Reset(s)
```

| A | 10.0.0.2 | Et0/0 | 2 | 0 | 0   |
|---|----------|-------|---|---|-----|
| Ρ | 10.0.2.4 | Se2/0 | 0 | 2 | 114 |
| D | 10.0.1.3 | Et0/0 | 0 | 3 | 0   |

If the maximum-prefix limit has been exceeded for redistribution the same number of times as the default or user-defined restart-count value, the **clear ip route** \* or **clear eigrp address-family neighbors**command will need to be entered before normal redistribution will occur.

# Configuration Examples for Configuring the Maximum-Prefix Limit

# Example Configuring the Maximum-Prefix Limit for a Single Peer--Autonomous System Configuration

The following example, starting in global configuration mode, configures the maximum-prefix limit for a single peer. The maximum limit is set to 1000 prefixes, and the warning threshold is set to 80 percent. When the maximum-prefix limit is exceeded, the session with this peer will be torn down, all routes learned from this peer will be removed from the topology and routing tables, and this peer will be placed in a penalty state for 5 minutes (default penalty value).

```
Router(config)# router eigrp 100
Router(config-router)# address-family ipv4 vrf VRF1
Router(config-router-af)# neighbor 10.0.0.1 maximum-prefix 1000 80
Router(config-router-af)# end
```

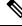

```
Note
```

If the max prefix limit at process level and neighbor level is set together then the max prefix limit at process level will take precedence. And when the max prefix limit at neighbor level is set greater than the max prefix limit set at process level, the device displays this message:

Max prefix limit at neighbor level is set to a value (%d) greater than max prefix limit at process level (%d)

# Example Configuring the Maximum-Prefix Limit for a Single Peer--Named Configuration

The following example, starting in global configuration mode, configures the maximum-prefix limit for a single peer. The maximum limit is set to 1000 prefixes, and the warning threshold is set to 80 percent. When the maximum-prefix limit is exceeded, the session with this peer will be torn down, all routes learned from this peer will be removed from the topology and routing tables, and this peer will be placed in a penalty state for 5 minutes (default penalty value).

```
Router(config)# router eigrp virtual-name1
Router(config-router)# address-family ipv4 vrf VRF1 autonomous-system 45000
```

```
Router(config-router-af)# neighbor 10.0.0.1 maximum-prefix 1000 80
Router(config-router-af)# exit-address-family
```

Note

If the maximum prefix limit at process level and neighbor level is set together then the max prefix limit at process level will take precedence. And when the max prefix limit at neighbor level is set greater than the max prefix limit set at process level, the device displays this message:

Max prefix limit at neighbor level is set to a value (%d) greater than max prefix limit at process level (%d)

## Example Configuring the Maximum-Prefix Limit for All Peers--Autonomous System Configuration

The following example, starting in global configuration mode, configures the maximum-prefix limit for all peers. The maximum limit is set to 10,000 prefixes, the warning threshold is set to 90 percent, the restart timer is set to 4 minutes, a decay penalty is configured for the restart timer with the **dampened** keyword, and all timers are configured to be reset to 0 every 60 minutes. When the maximum-prefix limit is exceeded, all peering sessions will be torn down, all routes learned from all peers will be removed from the topology and routing tables, and all peers will be placed in a penalty state for 4 minutes (user-defined penalty value). A dampening exponential decay penalty will also be applied.

```
Router(config)# router eigrp 100
Router(config-router)# address-family ipv4 vrf VRF1
Router(config-router-af)# neighbor maximum-prefix 1500 90 dampened reset-time 60 restart 4
Router(config-router-af)# end
```

Note

If the maximum prefix limit at process level and neighbor level is set together then the max prefix limit at process level will take precedence. And when the max prefix limit at neighbor level is set greater than the max prefix limit set at process level, the device displays this message:

Max prefix limit at neighbor level is set to a value (%d) greater than max prefix limit at process level (%d)

## Example Configuring the Maximum-Prefix Limit for All Peers--Named Configuration

The following example, starting in global configuration mode, configures the maximum-prefix limit for all peers. The maximum limit is set to 10,000 prefixes, the warning threshold is set to 90 percent, the restart timer is set to 4 minutes, a decay penalty is configured for the restart timer with the **dampened** keyword, and all timers are configured to be reset to 0 every 60 minutes. When the maximum-prefix limit is exceeded, all peering sessions will be torn down, all routes learned from all peers will be removed from the topology and routing tables, and all peers will be placed in a penalty state for 4 minutes (user-defined penalty value). A dampening exponential decay penalty will also be applied.

```
Router(config)# router eigrp virtual-name1
Router(config-router)# address-family ipv4 vrf VRF1 autonomous-system 45000
Router(config-router-af)# neighbor maximum-prefix 10000 90 dampened reset-time 60 restart
```

4
Router(config-router-af)# exit-address-family

```
Note
```

If the maximum prefix limit at process level and neighbor level is set together then the max prefix limit at process level will take precedence. And when the max prefix limit at neighbor level is set greater than the max prefix limit set at process level, the device displays this message:

Max prefix limit at neighbor level is set to a value (%d) greater than max prefix limit at process level (%d)

## **Example Configuring the Maximum-Prefix Limit for Redistributed Routes--Autonomous System Configuration**

The following example, starting in global configuration mode, configures the maximum-prefix limit for routes learned through redistribution. The maximum limit is set to 5000 prefixes and the warning threshold is set to 95 percent. When the number of prefixes learned through redistribution reaches 4750 (95 percent of 5000), warning messages will be displayed in the console. Because the **warning-only** keyword is configured, the topology and routing tables will not be cleared and route redistribution will not be placed in a penalty state.

```
Router(config)# router eigrp 100
Router(config-router)# address-family ipv4 vrf VRF1
Router(config-router-af)# redistribute maximum-prefix 5000 95 warning-only
Router(config-router-af)# end
```

```
Note
```

When the maximum prefix limit is configured at both the process level and redistribution level, the limit set at the process level will take precedence. In cases where the max prefix limit at redistribution level is set greater than the max prefix limit set at process level, the device displays this message:

```
Max prefix limit at redistribution level is set to a value (%d) greater than max prefix limit at process level (%d)
```

## Example Configuring the Maximum-Prefix Limit for Redistributed Routes--Named Configuration

The following example, starting in global configuration mode, configures the maximum-prefix limit for routes learned through redistribution. The maximum limit is set to 5000 prefixes and the warning threshold is set to 95 percent. When the number of prefixes learned through redistribution reaches 4750 (95 percent of 5000), warning messages will be displayed in the console. Because the **warning-only** keyword is configured, the topology and routing tables will not be cleared and route redistribution will not be placed in a penalty state.

```
Router(config)# router eigrp virtual-name1
Router(config-router)# address-family ipv4 vrf VRF1 autonomous-system 45000
Router(config-router-af)# network 172.16.0.0
Router(config-router-af)# topology base
Router(config-router-af-topology)# redistribute maximum-prefix 5000 95 warning-only
Router(config-router-af-topology)# exit-af-topology
```

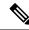

Note

When the maximum prefix limit is configured at both the process level and redistribution level, the limit set at the process level will take precedence. In cases where the max prefix limit at redistribution level is set greater than the max prefix limit set at process level, the device displays this message:

```
Max prefix limit at redistribution level is set to a value (%d) greater than max prefix limit at process level (%d)
```

### Example Configuring the Maximum-Prefix Limit for an EIGRP Process--Autonomous System Configuration

The following example, starting in global configuration mode, configures the maximum-prefix limit for an EIGRP process, which includes routes learned through redistribution and routes learned through EIGRP peering sessions. The maximum limit is set to 50,000 prefixes. When the number of prefixes learned through redistribution reaches 37,500 (75 percent of 50,000), warning messages will be displayed in the console.

When the maximum-prefix limit is exceeded, all peering sessions will be reset, the topology and routing tables will be cleared, and redistributed routes and all peering sessions will be placed in a penalty state.

```
Router(config)# router eigrp 100
Router(config-router)# address-family ipv4 vrf RED
Router(config-router-af)# maximum-prefix 50000
Router(config-router-af)# end
```

```
/
```

Note

• When the max prefix limit at process level is set lower than the max prefix limit set at redistribute level, the device displays this message:

Max prefix limit at process level is set to a value (%d)lower than max prefix limit at redistribute level (%d)

• When the max prefix limit at process level is set lower than the max prefix limit set at neighbor level, the device displays this message:

```
(%d) lower than max prefix limit at neighbor level (%d)
```

# Example Configuring the Maximum-Prefix Limit for an EIGRP Process--Named Configuration

The following example, starting in global configuration mode, configures the maximum-prefix limit for an EIGRP process, which includes routes learned through redistribution and routes learned through EIGRP peering sessions. The maximum limit is set to 50,000 prefixes. When the number of prefixes learned through redistribution reaches 37,500 (75 percent of 50,000), warning messages will be displayed in the console.

When the maximum-prefix limit is exceeded, all peering sessions will be reset, the topology and routing tables will be cleared, and redistributed routes and all peering sessions will be placed in a penalty state.

```
Router(config) # router eigrp virtual-name
```

```
Router(config-router)# address-family ipv4 vrf VRF1 autonomous-system 45000
Router(config-router-af)# maximum-prefix 50000
Router(config-router-af)# exit-address-family
```

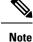

• When the max prefix limit at process level is set lower than the max prefix limit set at redistribute level, the device displays this message:

```
Max prefix limit at process level is set to a value (%d) lower than max prefix limit at redistribute level (%d)
```

• When the max prefix limit at process level is set lower than the max prefix limit set at neighbor level, the device displays this message:

(%d) lower than max prefix limit at neighbor level (%d)

# **Additional References**

#### **Related Documents**

| Related Topic                                                       | Document Title                                                                                                    |
|---------------------------------------------------------------------|----------------------------------------------------------------------------------------------------|
| Cisco IOS commands                                                  | Cisco IOS Master Commands List, All Releases                                                                      |
| EIGRP commands                                                      | Cisco IOS IP Routing: EIGRP Command Reference                                                                     |
| EIGRP autonomous system configuration and EIGRP named configuration | Configuring EIGRP module                                                                                          |
| BGP cost community configuration tasks for<br>EIGRP MPLS VPN PE-CE  | BGP Cost Community module of the Cisco IOS IP<br>Routing: BGP Configuration Guide                                 |
| Basic EIGRP configuration tasks                                     | Configuring EIGRP module                                                                                          |
| EIGRP MPLS VPN configuration tasks                                  | EIGRP MPLS VPN PE-CE Site of Origin (SoO) module                                                                  |
| MPLS VPNs configuration tasks                                       | Configuring MPLS Layer 3 VPNs module of the <i>Cisco</i><br>IOS Multiprotocol Label Switching Configuration Guide |

#### **Standards**

| Standards | Title |
|-----------|-------|
| None      |       |

L

#### MIBs

| MIBs | MIBs Link                                                                                                    |
|------|----------------------------------------------------------------------------------------------------|
| None | To locate and download MIBs for selected platforms, Cisco software releases, and feature sets, use Cisco MIB Locator found at the following URL: |
|      | http://www.cisco.com/go/mibs                                                                                                    |

#### **RFCs**

| RFCs | Title |
|------|-------|
| None |       |

#### **Technical Assistance**

| Description                                                                                                    | Link |
|----------------------------------------------------------------------------------------------------|------|
| The Cisco Support and Documentation website provides<br>online resources to download documentation, software,<br>and tools. Use these resources to install and configure<br>the software and to troubleshoot and resolve technical<br>issues with Cisco products and technologies. Access to<br>most tools on the Cisco Support and Documentation<br>website requires a Cisco.com user ID and password. |      |

# Feature Information for Overview of Cisco TrustSec

The following table provides release information about the feature or features described in this module. This table lists only the software release that introduced support for a given feature in a given software release train. Unless noted otherwise, subsequent releases of that software release train also support that feature.

Use Cisco Feature Navigator to find information about platform support and Cisco software image support. To access Cisco Feature Navigator, go to www.cisco.com/go/cfn. An account on Cisco.com is not required.

| Feature Name                     | Releases                 | Feature Information                 |
|----------------------------------|--------------------------|-------------------------------------|
| IPv6 enablement - Inline Tagging | Cisco IOS XE Fuji 16.8.1 | The support for IPv6 is introduced. |

I